### Welcome to Power Balance v1.00

Because you can't be in two places at once!

#### **Help Index**

Program Overview <u>The Selector</u> <u>Balancing files with Interlink or a Network</u> <u>Balancing with a floppy disk</u> <u>How does it work?</u>

Files and their uses

Contacting the author

Licence Agreements

WARNING: It is strongly recommended that you back up your data files before attempting to use Power Balance. Although this product has been tested, and has proved stable in test conditions, no guarantees can be made regarding it's suitability for use or ability to prevent data corruption. In particular, your attention is drawn to the section of this document entitled <u>"How does it work?"</u>.

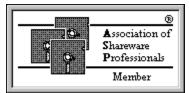

This program is produced by a member of the Association of Shareware Professionals (ASP). ASP wants to make sure that the shareware principle works for you. If you are unable to resolve a shareware-related problem with an ASP member by contacting the member directly, ASP may be able to help. The ASP Ombudsman can help you resolve a dispute or problem with an ASP member, but does not provide technical support for members' products. Please write to the ASP Ombudsman at 545 Grover Road, Muskegon, MI 49442-9427 USA, FAX 616-788-2765 or send a Compuserve message via CompuServe Mail to ASP Ombudsman 70007,3536

#### <u>Copyright</u>

Gorin's Power Balance for Windows (herein known as "Power Balance" or "Balance") is Copyright  $\ensuremath{\mathbb{C}}$  1994 Neil Gorin

With the exception to allowing the free copying and distribution of the Shareware versions of this product for evaluation purposes, all rights are reserved, including all intellectual rights to the Gorin series of software products.

### **Contacting the Author**

### Registrations

Registrations can currently be handled only by post. Contact the author, Neil Gorin, at NGS, 4 Rookwood Drive, Stevenage, Hertfordshire, SG2 8PJ. United Kingdom.

### **Technical Support**

For technical support you may contact the author via any of these methods:

Post: As above. Telephone: (01438) 362671. Email (Internet): neil.gorin@nildram.com

### Licence Agreements

Different licences apply depending on whether you are using a Shareware or Registered copy, or if you have a site licence. You must abide by the conditions laid down in the relevant licence agreement unless your local law excludes a certain area of it. If this is the case, you must still abide by the remaining portion of the agreement.

If you are in any doubt whatsoever which licence agreement applies to you, please contact NGS. Do <u>not</u> contact any other person, organisation or company.

Within these licences, the phrase "the Author" refers to Neil Gorin of 4 Rookwood Drive, Stevenage, and no other person, organisation or company. The phrase "the product" refers to the Gorin's Power Balance for Windows ("Power Balance") product and any accessory utilities and files supplied with it or supplied at a later date.

#### **Shareware User Licence**

Shareware is a distribution method by which you may try programs for a short period without payment. After this period expires, you must either "Register" the software or discontinue using it.

1: The product is licenced for use for 14 days following the first installation upon your computer system. After this period, the product is no longer licenced for use unless you purchase a "Registered" copy.

2: During the evaluation period, you may make technical support calls to the author, via any contact method.

3: The product is licenced AS-IS. No warranties or guarantees of any kind are given regarding any fitness or suitability for use.

4: The product is not guaranteed to prevent or detect damage to any hardware devices or software installed upon your machine.

5: Under NO circumstances will the author be liable for ANY claims for Lost Profits or any form of Damage to any form of computing system whether it be software or hardware.

#### **Registered User Licence**

Registered versions may be purchased directly from the author, or via an agent of the author. Registered versions include a printed user guide and, in some cases, additional software modules. You are <u>not</u> a registered user if you have simply purchased a disk from a shareware library, been given a disk by a friend, gained the software from a cover disk, downloaded it from an electronic service or other means.

1: The product is licenced for use for an unlimited period by the individual shown when the *About* option is selected from the menu. It is not licenced for use by any other person. This licence is transferrable to a third party on return of any original disks to the author, accompanied by a handling fee of £5.

2: The author reserves the right to terminate this licence at any time or to

change the contents of this licence, without notice and without financial penalty to either party. You will be informed in writing of any changes to this licence.

3: As a registered user, you may make unlimited technical support calls to the author. The author reserves the right to refuse to answer queries where the answer is clearly explained within the user guide or help screens accompanying the program.

4: This product is licenced AS-IS. No warranties or guarantees of any kind are given with this program.

5: This program is not guaranteed to prevent or detect damage to any hardware devices or software installed upon your machine, neither is it guaranteed to work as described on your PC system.

6: Under NO circumstances will Neil Gorin be liable for ANY claims for Lost Profits or any form of Damage to any form of computing system whether it be software or hardware, or for any damages relating to any other cause.

7: Copies of the printed manual and files supplied on any disks marked *Registered Edition* must not be distributed unless as part of a complete package purchased directly from the author for commercial sale or bundling.

#### **Site Licence Licence**

Site licences may only be purchased directly from the author. The contents of a site licence pack will vary depending on your particular requirements, but will include at least one copy of the software and one printed user guide. A signed certificate will also be supplied which indicates the maximum number of copies of the program which may be used at one time.

1: The product is licenced for use for an unlimited period by employees of the company or individual shown when the *About* option is selected from the menu. It is not licenced for use by any other person. This licence is not transferrable to a third party.

2: Your Site Licence Certificate, supplied with the software, will indicate the maximum number of installations of the program which may be made. You must not exceed this number of installations.

3: The author reserves the right to terminate this licence at any time or to change the contents of this licence, without notice and without financial penalty to either party. You will be informed in writing of any changes to this licence.

4: When requesting technical support, the company name and licence code shown on the Site Licence Certificate must be quoted. The author reserves the right to refuse to answer queries where the answer is clearly explained within the user guide or help screens accompanying the program.

5: This product is licenced AS-IS. No warranties or guarantees of any kind are given with this program.

6: This product is not guaranteed to prevent or detect damage to

any hardware devices or software installed upon your machine, neither is it guaranteed to work as described on your PC system(s).

7: Under NO circumstances will Neil Gorin be liable for ANY claims for Lost Profits or any form of Damage to any form of computing system whether it be software or hardware, or for any damages relating to any other cause.

8: All computers must be based at the same site, with the following exceptions:i) A personal computer used by an employee at his or her homeii) Portable computers (for example Laptop machines)

9: Copies of the printed user guide and any software diskettes must not be made available to any persons who are not covered by the above licence agreement.

### **Overview**

Power Balance allows you to pair off up to 1000 pairs of files which should be kept identical between two computers. For example, the files for your diary may be kept on both a desktop machine and a laptop - if you update data on one, you are likely to want to update the other. Ideally, these files would be on separate hard disks connected by a <u>InterLink</u> cable, for example, a slightly more complex process being required if no connection is present, as two balances have to be made (see later).

For users using a floppy disk transfer method, or who wish to separate their balancing sets between certain activities (e.g. Spreadsheet and Word Processing), Power Balance provides a *Selector* feature from which an unlimited number of balancing sets may be created, renamed and deleted - all without reference to filenames!

All the examples in this document refer to the two computers as "Desktop" and "Laptop", as this is the most likely configuration that you will use. However, there is no reason why you cannot connect two laptop or two desktop computers using Power Balance.

Interlink is a program supplied with MS DOS 6.x and IBM DOS 5.02. With Interlink, it is possible to access the hard and floppy disk drives on one computer from another, by linking the computers using either a Null Modem cable or Parallel Port linker. Details on how to set up Interlink, and how to make (or buy) a suitable cable can be found in your MS DOS manual. Alternatively, if you have DOS 6.x, try typing HELP INTERLNK at the DOS prompt. As an alternative to an interlink cable, you can use Power Balance to balance files over a Windows for Workgroups network, or theoretically any network with read and write access.

### Files and their uses

If you look within your BALANCE (or similar) directory, you may find a large number of files. The following list should help you identify these files. Files marked with an asterisk (\*) must <u>not</u> be removed, or otherwise the program may fail to work. Files marked with a double asterisk (\*\*) may be deleted if you already have a copy in your WINDOWS\SYSTEM directory.

### All installations may have the following files

| BALANCE.EXE        | Main Program *                                                         |
|--------------------|------------------------------------------------------------------------|
| BALANCE.HLP        | This file *                                                            |
| BALANCE.WRI        | Documentation in Write format                                          |
| *.BAL              | Balancing file list (Warning: Delete this and lose your links!)        |
| BALANCE.INX sets!) | Balancing Index (Warning: Delete this and lose access to ALL balancing |
| BALANCE.VGW        | Internal use only *                                                    |
| REGISTER.WRI       | Registration file (Write format)                                       |
| REGISTER.DOC/TXT   | Registration file (Text format)                                        |
| CTL3D.DLL          | Microsoft Dialogue Extensions **                                       |
| BWCC.DLL           | Borland Dialogue Extensions **                                         |

### Registered copies also come with the following

# Balancing files using a network or Interlink

Initially ensure manually that the files to be balanced exist on both machines, and that the internal date and time are correctly set on both.

If you are using <u>Interlink</u>, on your Laptop, run INTERSVR and reboot your desktop computer so that the laptop's drives are visible to it. Alternatively connect to your networking system.

Run Power Balance on your Desktop computer, and create a suitable Balancing Set.

Select **New Link**, select a file on one computer then the same file on the second computer. Repeat this process until all required file pairs are made. To remove a pair, highlight it and press **Remove Link**.

To balance your files, press **Balance Files**. Your files are now balanced.

Now disconnect your laptop computer from your desktop computer. Work on either computer (but not both) updating one set of files. When you wish to re-balance the files once more, reconnect the INTERLINK (or Network) setup EXACTLY as before, run Power Balance, select the appropriate set and press **Balance Files**.

#### See Also:

The Selector Balancing files without a link

## Balancing files by floppy disk

PREPARATION: Ensure that you have a blank large capacity disk ready, and format it (you only need do this the first time you use the disk, but the disk must have sufficient capacity to hold all the files you are likely to transfer). Ensure that both computers have the latest copy of the necessary files by manually copying them into place. Also place the latest copy of all these files onto the floppy disk. On each computer in turn, install Power Balance and run it, linking the files on said computer's hard disk with the files on the transitional floppy disk. Ensure you give the balancing file description a clear name (preferably use the same name on both PCs) and write this name on the floppy disk.

Preparation is now complete.

You may now work with either computer, updating one set of files. When you wish to balance the files between the machines, follow this process PRECISELY:

1: Insert the floppy disk into the drive of the machine upon which you have been updating files, and run Power Balance on that machine, selecting the appropriate balancing set. Press **Balance Files**. When complete, remove the disk.

2: Repeat the above on the computer which has not been used.

Both computers should now hold the same file versions.

#### **Important Note**

You should use a separate, clearly labelled diskette for *each* balancing set! If you use the same disk, you'll quickly run out of room.

### See also

<u>The Selector</u> <u>Balancing files with a link</u>

### How does it work / Warning

Power Balance works on file date stamps. Quite simply, the program compares file dates on two files, and replaces the older file with the newer one. For this reason, it is essential that you ensure the clock within both computers is set accurately.

An example of what can go wrong might help:

Say the Desktop computer's clock is running 15 minutes slow. You have been working for some time on your laptop computer, so save your work and decide to balance the files with your desktop. This works Ok. You then quickly realise a mistake you have made, and modify a file on your desktop computer, which only takes a minute or so, so you then rebalance. Unfortunately, because the Desktop's clock is slow, the more recent file actually has an earlier time stamped on it than the old, mistake included, file on your laptop. Power Balance will replace the file on your Desktop with the file on your laptop. Your new work will be undone.

Provided you remain aware of this potential problem, and ensure you regularly adjust your computer's clocks, should they have a tendency to drift, you are unlikely to experience any major problems.

### The Selector

The Selector allows you to access an virtually unlimited number of Balancing sets, via an easy to use system where each set is given a full description. To select a set to process, either double click on it, or select it and press *Ok*.

**Creating a new set:** Click on *New*. You will be asked to type a description, and are given the option to use a different file than the one specified. Unless you have a genuine reason for typing an alternative file name, it is recommended that you accept Power Balance's choice.

**Renaming a set:** Highlight the set to rename and click *Rename*. You may then modify the description. You may not change the name of the balancing file, and no change is made to any links you have set up.

**Deleting a set:** Highlight a set and click *Delete*. You will be asked to confirm this action as a delete cannot be undone.